### Lecciones SQL >

# **T02 Consultas**

## Select-from

Para realizar consultas sobre una base de datos vamos a utilizar la orden select de SQL. En este momento veremos la expresión mínima de la orden, formada por dos cláusulas, *select* y *from*, que obligatoriamente tendremos que especificar en cada consulta que realicemos.

**Contenidos 1** Select-from

**2** Where

**3** Order by

Vamos a recuperar toda la información que se encuentra en la tabla profesores:

### **select \* from profesores**

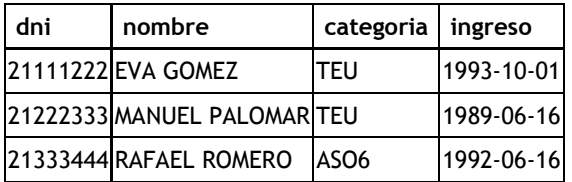

Al especificar en la lista de columnas un asterisco le indicamos al SGBD que deseamos la información de todas las columnas definidas para la tabla profesores.

#### select **categoria** from profesores

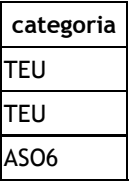

Ahora solo hemos obtenido la columna categoria desechando la salida de las otras columnas. Podemos pedir, eso sí, cuantas columnas queramos y estén definidas en la tabla.

#### select **nombre, categoria** from profesores

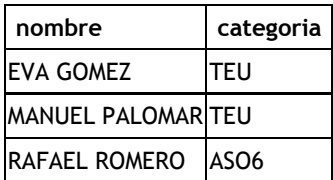

Una opción de la que podemos hacer uso es la eliminación de duplicados en la salida usando el modificador distinct.

```
select distinct categoria from profesores
```
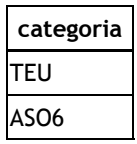

### Where

Con la orden *select-from* obtenemos la información de las columnas requeridas de toda la tabla. Si únicamente queremos información de aquellas filas que cumplen una determinada condición utilizaremos la cláusula *where.*

select nombre from profesores **where categoria = 'TEU'**

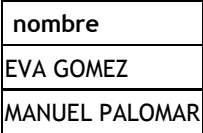

En la construcción de tales condiciones podemos utilizar las conectivas lógicas AND, OR, y NOT, así como los paréntesis para alterar la evaluación de izquierda a derecha. También, los operadores de comparación **>, <, >=, <=, <>, !=**. Ante la duda, hay que consultar la tabla de precedencia de operadores, que en el caso de MySQL se puede encontrar aquí: : no es lo mismo "A and B or C" que "A and (B or C)".

```
select nombre
from profesores
where categoria = 'TEU' or categoria = 'ASO6'
```
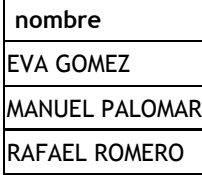

# Order by

Podemos ordenar la salida producida por nuestra orden select por valores ascendentes o descendentes de una columna en particular.

select creditos, descripcion from asignaturas **order by creditos**

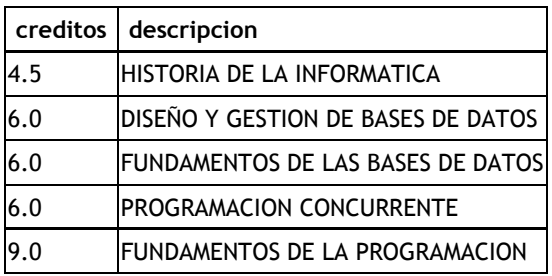

El resultado anterior estaba ordenado ascendentemente. Se puede especificar DESC para hacer la ordenación de forma descendente (igual que se puede hacer ASC para ascendente, aunque no es necesario, como ya se ha visto)

select creditos, descripcion from asignaturas where creditos > 4.5 order by creditos **DESC**

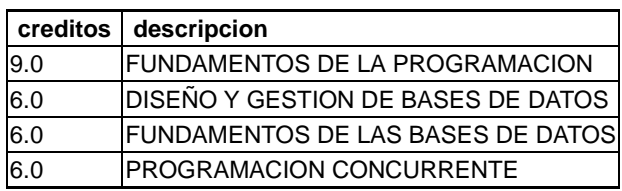

Pueden aplicarse criterios más complejos de ordenación. El siguiente es un ejemplo de ordenación por dos atributos: a igualdad de los valores del primer atributo, el orden lo determinan los valores del segundo. Nótese que es posible combinar en el criterio de ordenación distintos tipos de datos.

select creditos, descripcion from asignaturas order by **creditos, descripcion**

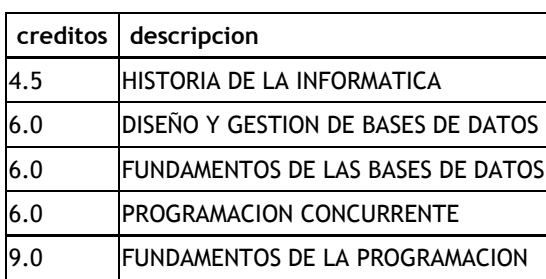